## Sådan logger du på Regionshospital Nordjyllands elektroniske ressourcer fra din arbejdsplads:

- 1. Gå til Medicinsk Bibliotek, Aalborg Universitetshospitals hjemmeside. [www.rn.dk/medbib](http://www.rn.dk/medbib)
- 2. Vælg ansættelsessted vælg: For ansatte på Regionhospital Nordjylland.

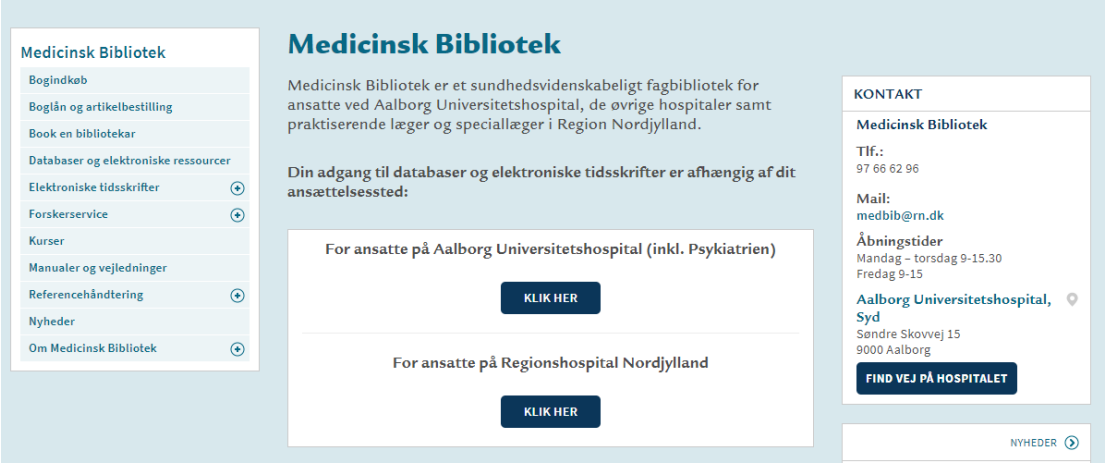

3. Nu åbnes Region Nordjyllands sædvanlige login billede:

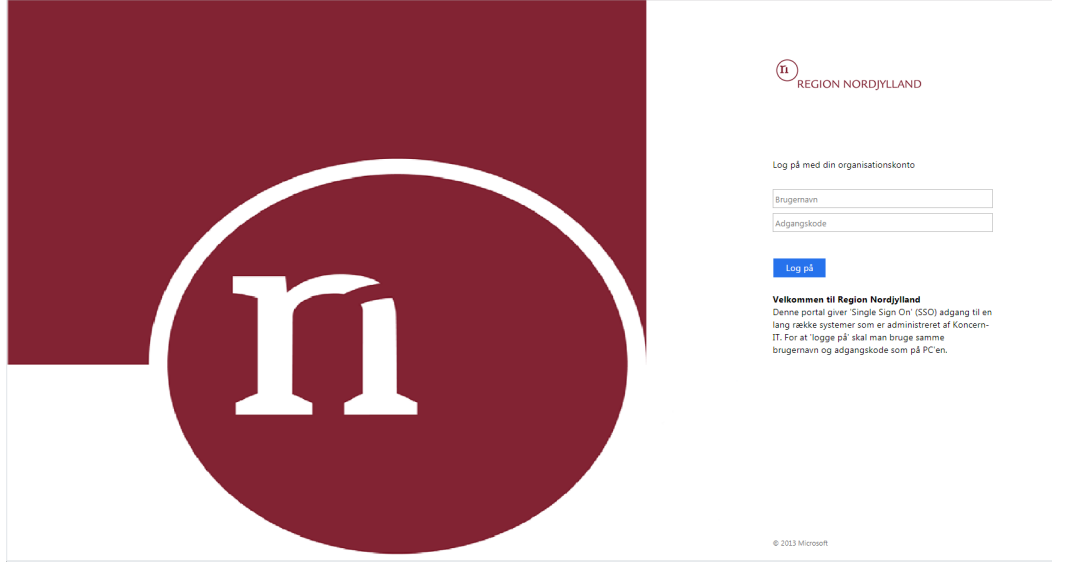

4. Du kan nu logge på med din 4 cifrede kode og password.